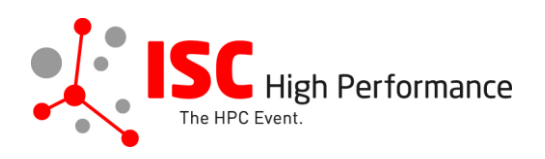

## **Submitting Your Virtual Product Demonstration Additional Materials**

January 2024

vendor-program@isc-events.com

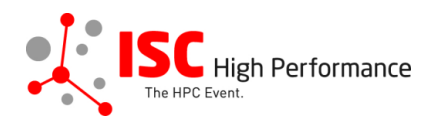

**STEP 1:** Follow the **link** to the Linklings login page.

**STEP 2:** Enter your account information and log in. If you forgot your password, please use the "Forgot password?" function.

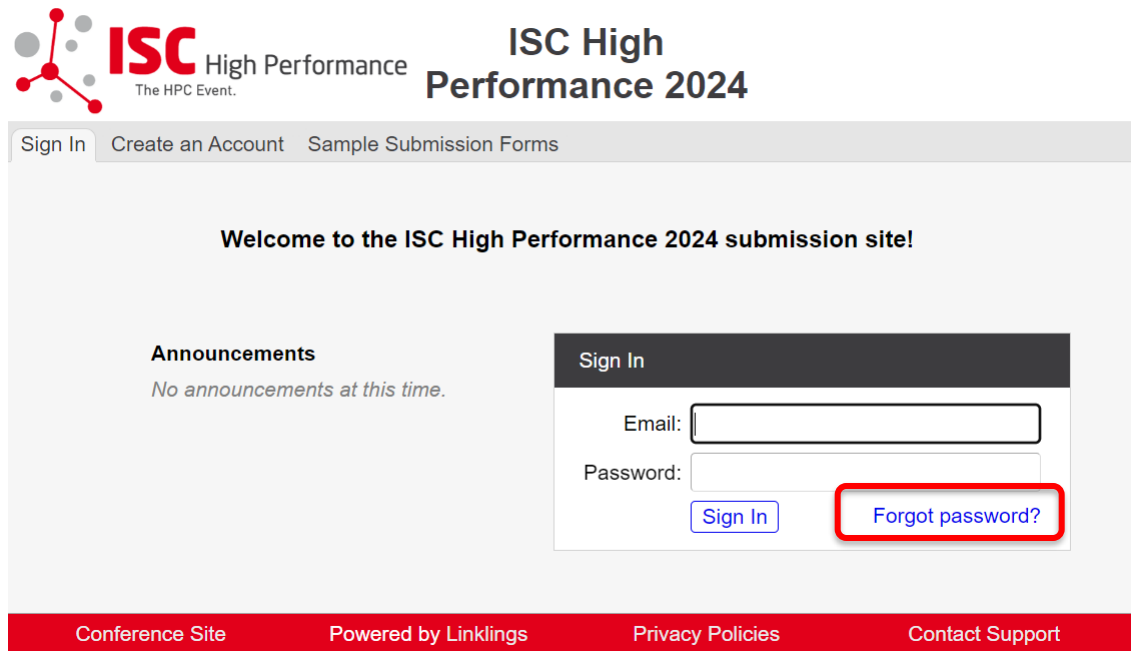

**STEP 3:** After logging in, the "My submissions" page will open. Click on "Submit" next to "Stage 3" in the Virtual Product Demonstration section.

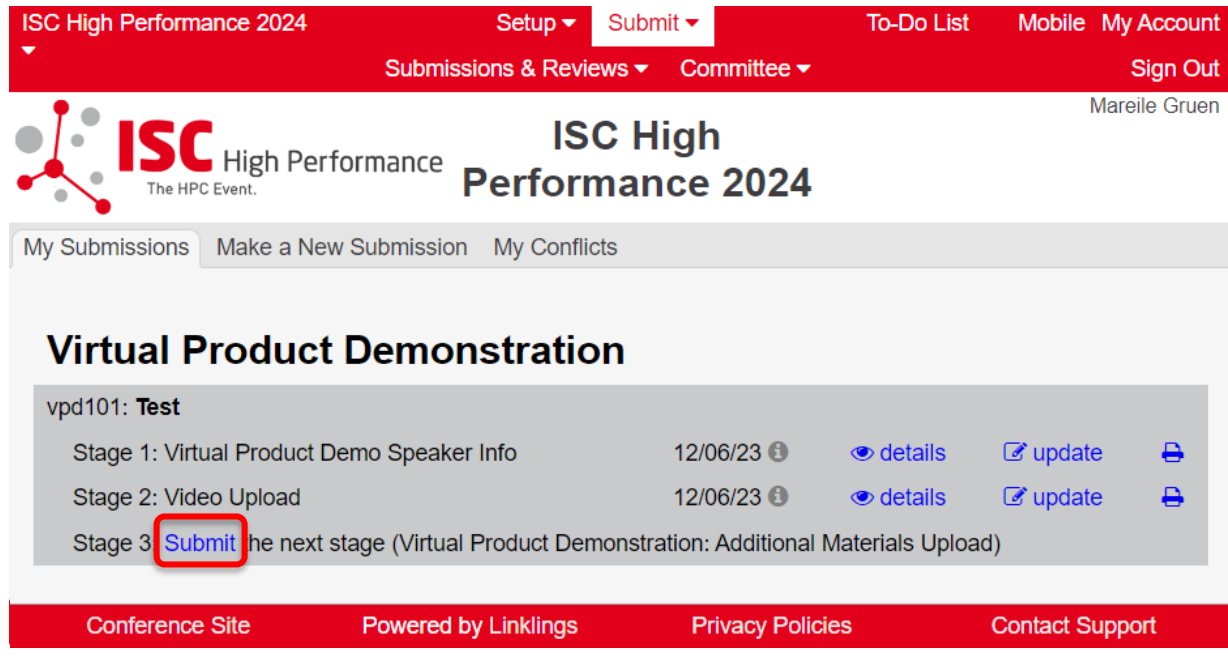

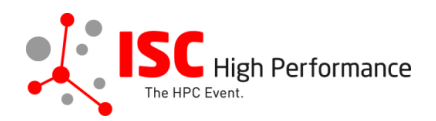

**STEP 4:** Read the instructions carefully and upload your Virtual Product Demonstration additional materials. Once you are ready to submit your information, **click "Submit". Please make your submission by May 8, 2024.** 

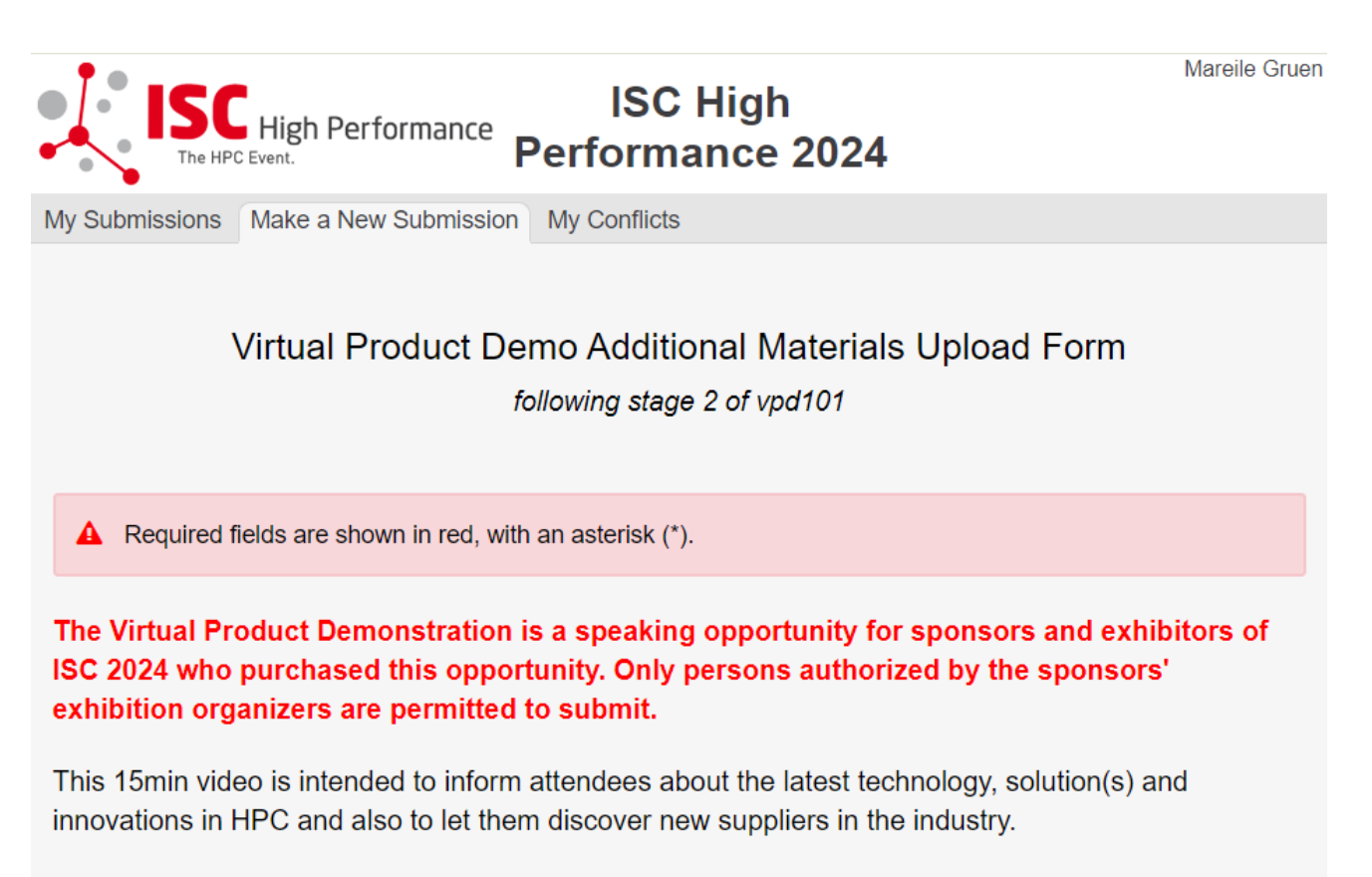

**Optional:** Upload additional materials of your choice that are beneficial to the viewers of your Virtual Product Demonstration, e.g. presentation slides, a handout, a product brochure etc. These materials will be provided to ISC 2024 attendees via the digital event platform Swapcard.

Please upload your Virtual Product Demo presentation materials by May 8, 2024.

If you have any questions, please send an email to vendor-program@isc-events.com.

**Additional Materials Upload** 

Please provide any additional materials you would like to offer the viewers of this Virtual Product Demo video for download in the online event platform Swapcard (up to 10 files, PDF, max. file size 25 MB).

File 1:

**Additional Materials Upload** Datei auswählen | Keine ausgewählt

Add another file?

X

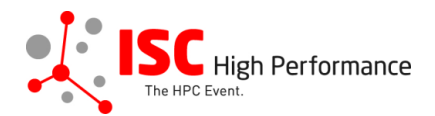

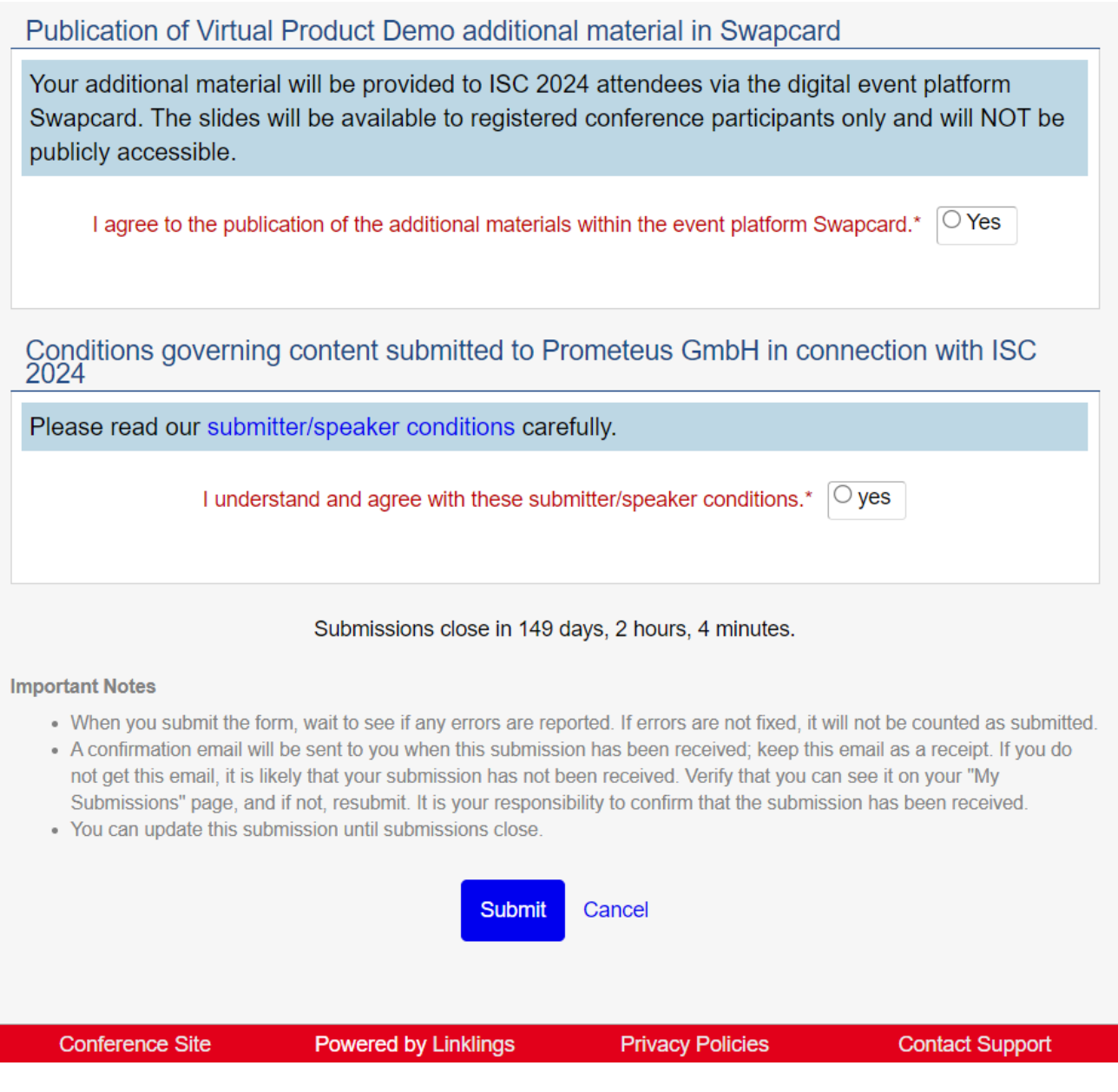

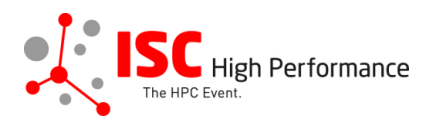

## **STEP 5:** After submitting your additional materials, you will receive a confirmation email.

ISC 2024 | Virtual Product Demo additional materials upload successful (Extern) Posteingang x

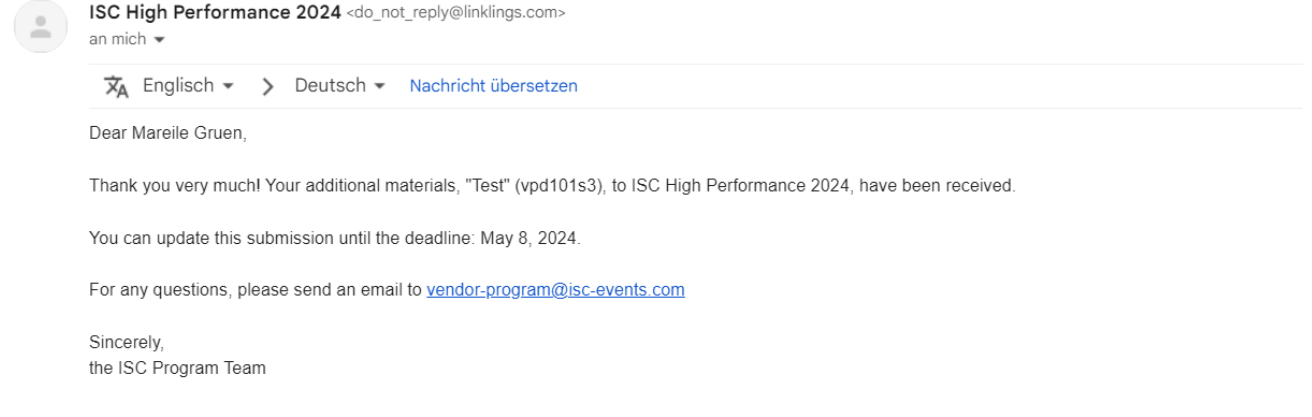

**STEP 6:** In the Linklings portal, you will be forwarded to the "My submissions" page after submitting your Virtual Product Demonstration additional materials. You can update your submission by clicking "update" next to the respective submission.

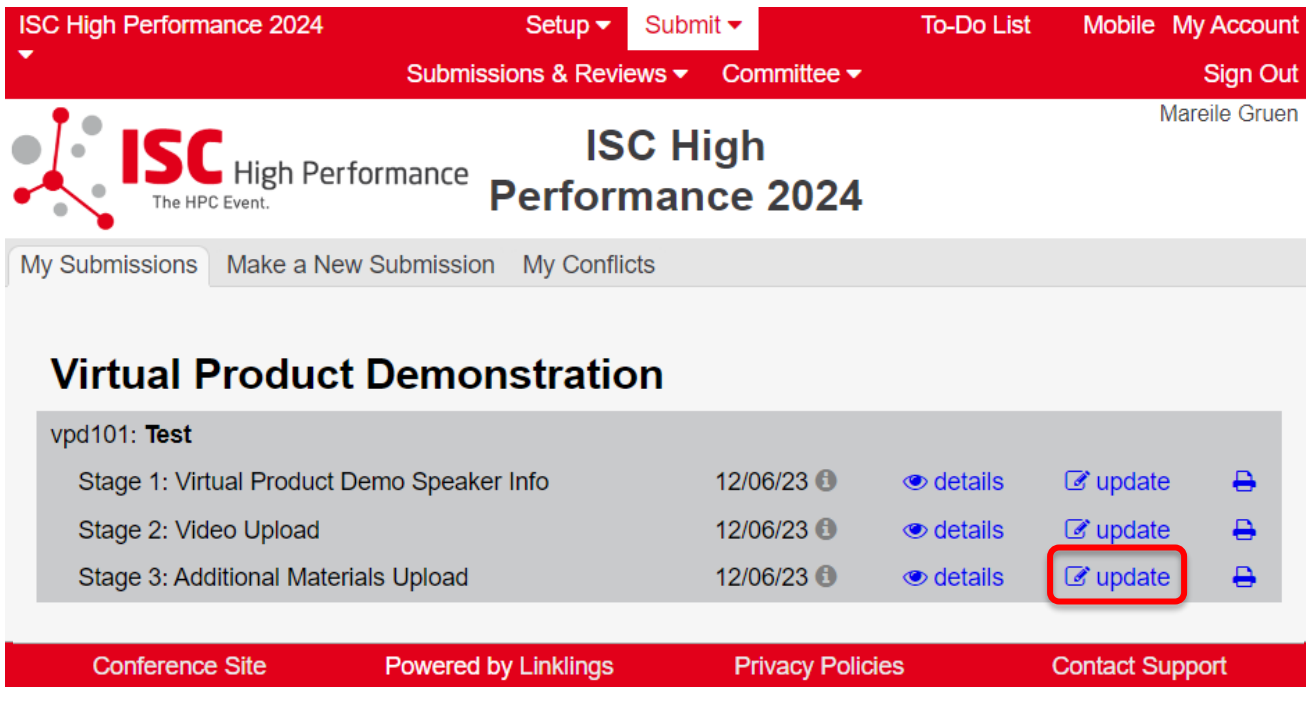

**STEP 7:** After updating your submission, don't forget to click "Submit" to submit the updated materials.